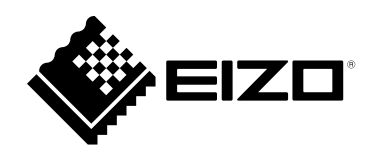

# Instrucciones de uso

# RadiForce® **MX194** Monitor LCD en color

**Importante**

**Lea atentamente estas "Instrucciones de uso" y el Manual de instalación (publicado por separado) para familiarizarse con el aparato y usarlo de forma segura y eficaz.**

- **•Para ajustar y configurar el monitor, consulte el Manual de instalación.**
- **•Puede descargar las "Instrucciones de uso" actualizadas de nuestro sitio web:**

**<http://www.eizoglobal.com>**

## **SÍMBOLOS DE SEGURIDAD**

En este manual y en este producto se utilizan los símbolos de seguridad que aparecen a continuación. El significado de estos símbolos es importante. Lea atentamente lo que sigue.

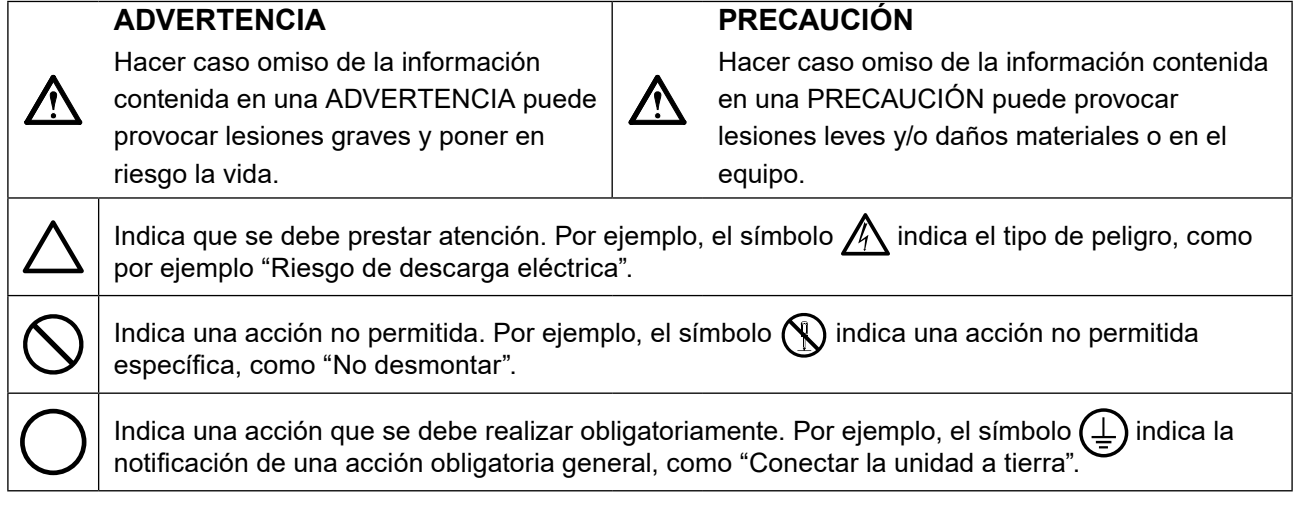

Este producto ha sido ajustado específicamente para su uso en la zona a la que ha sido remitido en un principio. Si se usa fuera de esta zona, es posible que el producto no funcione con arreglo a lo indicado en las especificaciones.

No se permite la reproducción, el almacenamiento en cualquier sistema de recuperación ni la transmisión en forma alguna o a través de medios electrónicos, mecánicos o de cualquier otro tipo, de ninguna parte de este manual sin el consentimiento previo por escrito de EIZO Corporation.

EIZO Corporation no está obligado a mantener la confidencialidad del material o de la información suministrados, salvo que ello así se acuerde con anterioridad a la recepción de dicha información por parte de EIZO Corporation. Aunque se ha hecho todo lo posible por garantizar que la información contenida en este manual esté actualizada, es preciso tener en cuenta que las especificaciones sobre el monitor EIZO están sujetas a cambios sin previo aviso.

## <span id="page-2-0"></span>**PRECAUCIONES**

## **IMPORTANTE**

- Este producto ha sido ajustado específicamente para su uso en la zona a la que ha sido remitido en un principio. Si se usa fuera de esta zona, es posible que el producto no funcione con arreglo a lo indicado en las especificaciones.
- Para garantizar su seguridad y un mantenimiento adecuado, lea atentamente esta sección y las precauciones relativas al monitor.

## **Ubicación de las indicaciones de precaución**

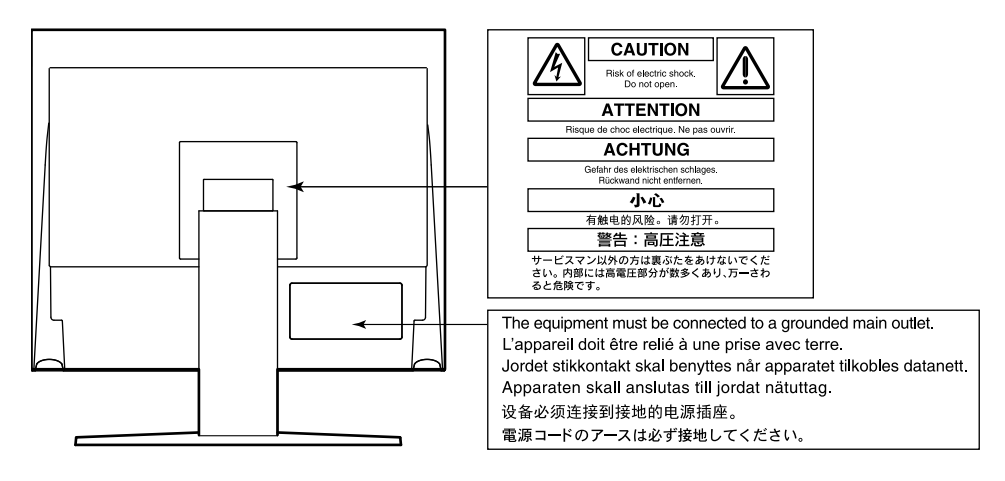

## **Símbolos que aparecen la unidad**

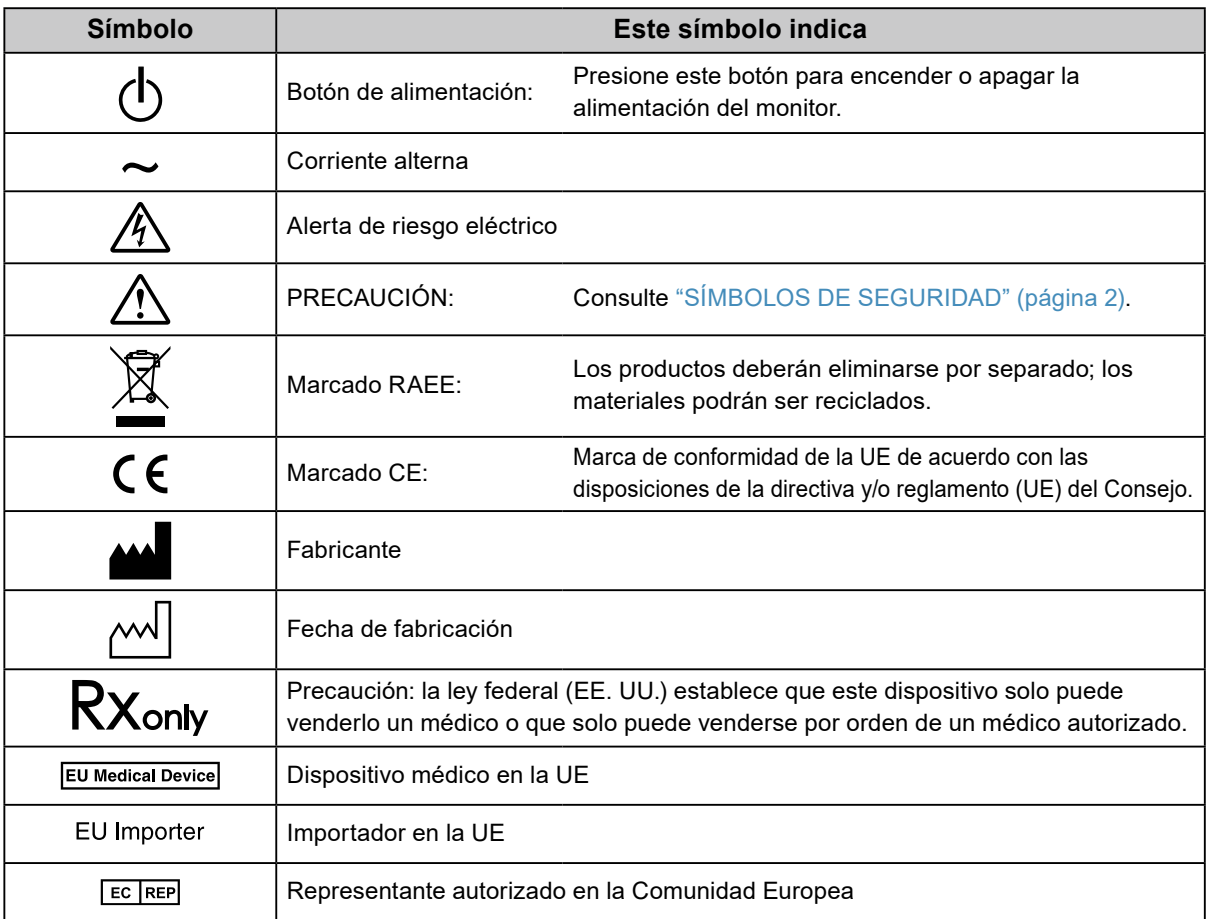

**Si la unidad empieza a echar humo, huele a quemado o hace ruidos extraños, desconecte inmediatamente todas las conexiones de alimentación y póngase en contacto con el representante local de EIZO.**

Intentar utilizar una unidad defectuosa puede provocar un incendio, una descarga eléctrica o daños en el equipo.

#### **No desmonte ni modifique la unidad.**

 **ADVERTENCIA**

Si abre la unidad o la modifica, podría producirse un incendio o una descarga eléctrica o sufrir quemaduras.

#### **Todas las reparaciones necesarias debe realizarlas un técnico cualificado.**

No intente reparar este producto Ud. mismo, puesto que abrirlo o quitar las cubiertas podría provocar un incendio, una descarga eléctrica o daños en el equipo.

#### **Mantenga líquidos y objetos pequeños alejados de la unidad.**

Si algún objeto pequeño penetra accidentalmente en el monitor a través de las ranuras de ventilación o se derrama algún líquido en su interior, puede provocarse un incendio, una descarga eléctrica o daños en el equipo. Si algún objeto o líquido caen dentro de la unidad, desconéctela inmediatamente. Asegúrese de que un técnico cualificado revise la unidad antes de volver a utilizarla.

#### **Coloque la unidad en un lugar sólido y estable.**

Si la unidad se coloca sobre una superficie inadecuada, pueden producirse lesiones o daños en el equipo. Si la unidad se cae al suelo, desconéctela inmediatamente y póngase en contacto con el representante local de EIZO. No continúe utilizando la unidad si está dañada. De lo contrario, podría provocarse un incendio o una descarga eléctrica.

### **Utilice la unidad en una ubicación adecuada.**

### De lo contrario, podría producirse un incendio, una descarga eléctrica o daños en el equipo.

- No la instale al aire libre.
- No la instale en ningún medio de transporte (barco, avión, tren, automóvil, etc.).
- No la instale en entornos húmedos o polvorientos.
- No la coloque en lugares en los que la pantalla pueda sufrir salpicaduras (baño, cocina, etc.).
- No la instale en lugares en los que el vapor de agua esté en contacto directo con la pantalla.
- No la instale cerca de humidificadores o de aparatos que generen calor.
- No la instale en lugares en los que el producto reciba luz solar directa.
- No la instale en la inmediaciones de gas inflamable.
- No la instale en entornos con gases corrosivos (como dióxido de azufre, sulfuro de hidrógeno, dióxido de nitrógeno, cloro, amoníaco y ozono).
- No la instale en entornos con polvo, componentes que aceleran la corrosión en la atmósfera (como cloruro de sodio y azufre), metales conductores, etc.

**Para evitar el riesgo de asfixia, mantenga las bolsas de plástico del embalaje fuera del alcance de los niños.**

**Utilice el cable de alimentación que se adjunta y conéctelo a la toma de corriente estándar de su país.** Asegúrese de no superar la tensión nominal del cable de alimentación. De lo contrario, podría producirse un

incendio o una descarga eléctrica.

Alimentación eléctrica: 100–240 Vca 50/60 Hz

### **Para desconectar el cable de alimentación, sujete el enchufe con firmeza y tire de él.**

Si tira directamente del cable, puede dañarlo y provocar un incendio o una descarga eléctrica.

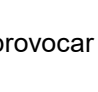

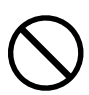

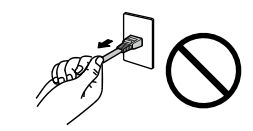

ΩK

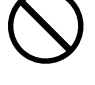

## **ADVERTENCIA**

### **El equipo debe conectarse a una toma de corriente con toma de tierra.**

De lo contrario, se puede producir un incendio o una descarga eléctrica.

### **Utilice la tensión adecuada.**

- Esta unidad ha sido diseñada para su uso exclusivo con una tensión determinada. Si se conecta a una tensión distinta de la especificada en estas "Instrucciones de uso", puede provocarse un incendio, una descarga eléctrica o daños en el equipo.
	- Alimentación eléctrica: 100–240 Vca 50/60 Hz
- No sobrecargue el circuito de alimentación, ya que ello podría provocar un incendio o una descarga eléctrica.

### **Maneje el cable de alimentación con cuidado.**

- No coloque el cable debajo de la unidad u otros objetos pesados.
- No haga nudos en el cable ni tire de él.

Si el cable de alimentación sufre algún daño, deje de utilizarlo. Usar un cable dañado puede provocar un incendio o una descarga eléctrica.

### **El operario no debería tocar al paciente mientras toca el producto.**

Este producto no se ha diseñado para que lo toquen los pacientes.

**No toque nunca el enchufe ni el cable de alimentación si empiezan a caer truenos.** De lo contrario, podría sufrir una descarga eléctrica.

### **Si desea instalar un soporte de brazo, consulte el Manual del usuario del soporte y coloque la unidad de forma segura.**

Si no la instala correctamente, la unidad puede caerse, lo que podría provocar lesiones o daños en el equipo. Antes de la instalación, asegúrese de que los escritorios, las paredes y demás elementos a los que se haya fijado el soporte de brazo tengan la suficiente resistencia mecánica. Si la unidad cae al suelo, póngase en contacto con el representante local de EIZO. No continúe utilizando una unidad que haya sufrido daños. Si lo hace, podría provocar un incendio o una descarga eléctrica. Para volver a instalar el soporte inclinable, utilice los mismos tornillos y apriételos con firmeza.

### **No toque con las manos desnudas un panel LCD que haya sufrido daños.**

El cristal líquido que podría salirse del panel es venenoso y puede resultar peligroso si entra en contacto con los ojos o la boca. Si la piel o cualquier otra parte del cuerpo entra en contacto directo con el panel, lávese a fondo. Ante cualquier síntoma, acuda al médico.

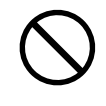

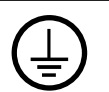

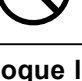

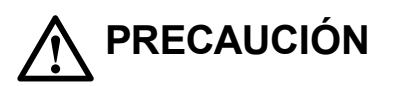

#### **Tenga cuidado cuando traslade la unidad.**

Antes de mover la unidad, desconecte el cable de alimentación y el resto de los cables. Es peligroso mover la unidad con el cable conectado.

Se podrían producir lesiones.

#### **Traslade o instale la unidad conforme a los métodos especificados.**

- Cuando traslade la unidad, sujétela con firmeza, tal y como se muestra en la siguiente ilustración.
- Los monitores de 30 pulgadas o más son pesados. Al desempaquetar y/o transportar el monitor, asegúrese de que lo hacen al menos dos personas.

Si la unidad cae al suelo, podrían producirse lesiones o daños en el equipo.

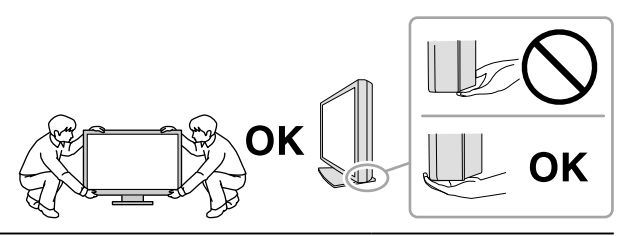

#### **No tape las ranuras de ventilación del aparato.**

- No coloque ningún objeto sobre las ranuras de ventilación.
- No instale la unidad en un espacio cerrado.
- No utilice la unidad en posición tumbada ni boca abajo.

Cubrir las ranuras de ventilación impide la adecuada circulación del aire y podría provocar un incendio, una descarga eléctrica o daños en el equipo.

#### **No toque el enchufe con las manos mojadas.**

De lo contrario, puede sufrir una descarga eléctrica.

#### **Utilice una toma de corriente de fácil acceso.**

De esta manera podrá desconectar la corriente de forma rápida si surge cualquier problema.

#### **Limpie periódicamente la zona alrededor del enchufe de alimentación y la ranura de ventilación del monitor.**

Una acumulación de polvo, agua o aceite en el enchufe puede provocar un incendio.

#### **Desenchufe la unidad antes de limpiarla.**

Si limpia la unidad mientras está conectada a una toma de corriente, puede sufrir una descarga eléctrica.

**Por razones de seguridad y para ahorrar energía, si tiene previsto no utilizar la unidad durante un periodo de tiempo prolongado, apáguela y desconecte el cable de alimentación de la toma de corriente.**

#### **Para usuarios en el territorio del AEE y Suiza:**

**Cualquier incidente grave que se produzca en relación con el dispositivo debe comunicarse tanto al Fabricante como a la Autoridad competente del estado miembro donde resida el usuario y/o paciente.**

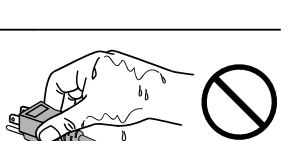

## <span id="page-6-0"></span>**Aviso sobre este monitor**

## **Uso previsto**

Este producto está indicado para mostrar imágenes radiológicas para revisión, análisis y diagnóstico por parte de profesionales médicos cualificados. No está indicado para mostrar mamografías.

#### **Atención**

- Si el producto se usa con fines distintos de los descritos en este manual, podría perderse la cobertura de la garantía.
- Las especificaciones que aparecen en este manual solo son aplicables si se utilizan los siguientes elementos: - Los cables de alimentación que se entregan con el producto
	- Los cables de señal especificados por nosotros
- Con este producto deben usarse únicamente accesorios EIZO especificados por EIZO.

## **Precauciones de uso**

- Algunas piezas (como el panel LCD) pueden deteriorarse a largo plazo. Compruebe periódicamente que funcionan con normalidad.
- Cuando se cambia en pantalla la imagen que se ha estado visualizando durante un periodo de tiempo prolongado, es posible que aparezca una imagen persistente. Utilice el salvapantallas o la función Power Save (de ahorro de energía) para evitar que la misma imagen se vea en pantalla durante periodos prolongados.
- Si el monitor está en funcionamiento continuo durante un largo período de tiempo, pueden aparecer manchas oscuras o quemaduras. Para maximizar la vida útil del monitor, se recomienda apagarlo periódicamente.
- Es posible que aparezca una imagen persistente incluso después de que haya transcurrido un breve periodo de tiempo dependiendo de la imagen mostrada. En ese caso, el problema podría solucionarse cambiando la imagen o desconectando la alimentación durante unas horas.
- La luz de fondo del panel LCD tiene una vida útil fija. Cuando la pantalla se oscurezca, comience a parpadear o ya no se encienda, póngase en contacto con el representante local de EIZO.
- La pantalla puede tener píxeles defectuosos o un reducido número de puntos luminosos. Esto se debe a las características del panel en sí y no es un mal funcionamiento del producto.
- No ejerza una presión fuerte sobre el panel ni sobre los bordes del marco, ya que podría provocar fallos en la visualización, como reflejos u otros. Aplicar una presión constante sobre el panel puede deteriorarlo o dañarlo. (Si quedan marcas de presión en el panel, deje el monitor con una pantalla blanca o negra; puede que el síntoma desaparezca).
- No arañe ni presione el panel con objetos afilados, ya que podría dañarlo. No intente limpiar el panel con pañuelos de papel, ya que podría rayarlo.
- Si el monitor está frío y lo traslada a una sala en la que la temperatura es elevada, o si la temperatura ambiente aumenta rápidamente, podría formarse condensación en las superficies interiores y exteriores del monitor. En tal caso, no encienda el monitor. En lugar de ello, espere a que desaparezca la condensación; de lo contrario, podrían producirse daños en el monitor.

## <span id="page-7-0"></span>**Uso del monitor durante periodos de tiempo prolongados**

## **●Control de calidad**

- La calidad de visualización de los monitores depende del nivel de calidad de las señales de entrada y la degradación del producto. Realice comprobaciones visuales y pruebas de estabilidad periódicas para cumplir con los estándares/directrices médicos según su aplicación y lleve a cabo la calibración cuando sea necesario. La utilización del software de control de calidad del monitor RadiCS permite al usuario llevar a cabo un control de calidad de alto nivel que cumpla con los estándares/directrices médicos. Para obtener información sobre cómo llevar a cabo las distintas pruebas y la calibración, consulte el Manual del usuario de RadiCS.
- Son necesarios unos 30 minutos para que el monitor se estabilice. Espere 30 minutos o más después de encender el monitor o de activarlo a partir del modo de ahorro de energía antes de llevar a cabo las distintas pruebas de control de calidad, la calibración o el ajuste de la pantalla del monitor.
- Se recomienda ajustar el brillo de los monitores al nivel recomendado o más bajo con el fin de reducir los cambios en la luminosidad provocados por el uso prolongado y para mantener un brillo estable.

#### **Atención**

• El estado de visualización del monitor puede cambiar de forma inesperada debido a un error de funcionamiento o a un cambio imprevisto de la configuración. Se recomienda utilizar el monitor con los botones de control bloqueados tras ajustar la pantalla del monitor. Para obtener información sobre la configuración, consulte el Manual de instalación (en el CD-ROM).

## **●Limpieza**

Se recomienda realizar una limpieza periódica para mantener el monitor como nuevo y prolongar su vida útil.

Para limpiar la unidad y la superficie del panel, páseles con cuidado un paño suave humedecido con agua o con alguno de los siguientes productos químicos.

### **Productos químicos que se pueden utilizar para la limpieza**

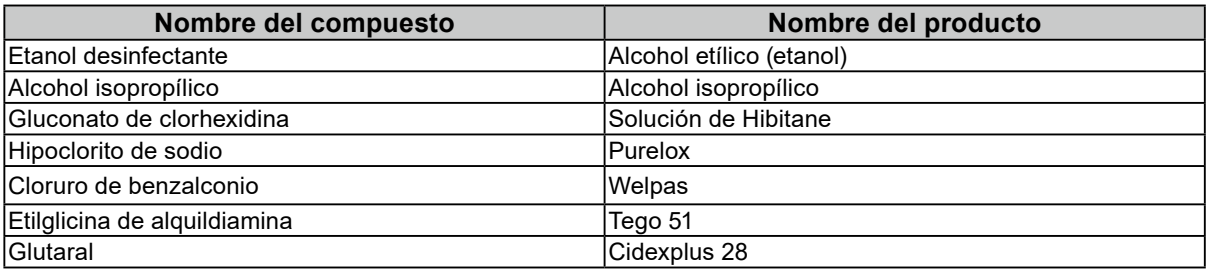

#### **Atención**

- No utilice productos químicos con frecuencia. Los productos químicos como el alcohol y las soluciones antisépticas pueden provocar variaciones en el brillo, manchas y decoloraciones en la unidad o en el panel, así como el deterioro de la calidad de la imagen.
- No utilice nunca disolventes, benceno, cera ni limpiadores abrasivos, ya que podrían dañar la unidad o el panel.
- No utilice productos químicos directamente sobre el monitor.

**Nota**

• Se recomienda utilizar ScreenCleaner (opcional) para la limpieza de la unidad y la superficie del panel.

## **Para un uso cómodo del monitor**

- Mirar el monitor durante periodos prolongados de tiempo cansa la vista. Haga una pausa de 10 minutos cada hora.
- Mire la pantalla desde la distancia y el ángulo adecuados.

## **ÍNDICE**

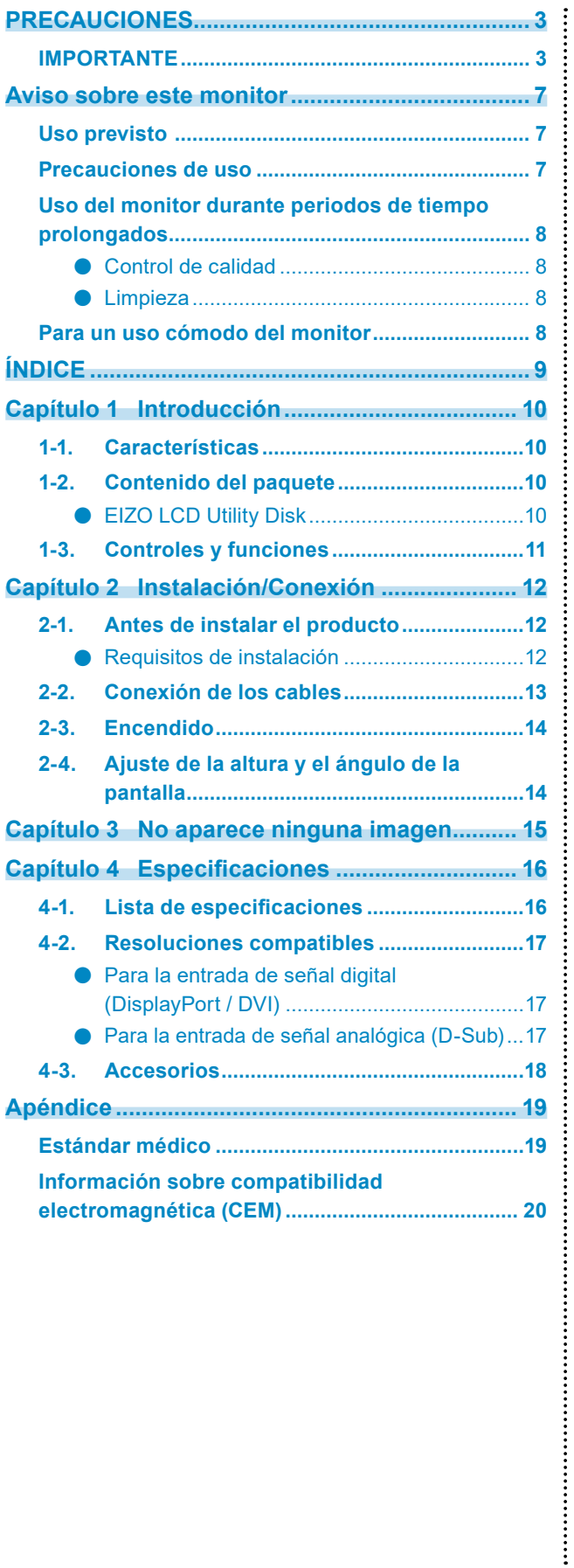

## <span id="page-9-0"></span>**Capítulo 1 Introducción**

Gracias por haber elegido un monitor LCD en color de EIZO.

## **1-1. Características**

- 19,0 pulgadas
- Admite una resolución de 1 megapíxel (1280 puntos x 1024 líneas)
- Panel VA con ángulos de visión horizontal y vertical de 178˚
- Admite un sistema de entrada triple (DisplayPort, DVI y D-Sub)
- Equipado con seis modos CAL Switch, incluido el modo DICOM con características de escala de grises conforme a la parte 14 de DICOM®

El modo CAL Switch puede cambiarse según la imagen mostrada. Para obtener más información, consulte el Manual de instalación (en el CD-ROM).

- Se incluye el software de control de calidad "RadiCS LE".
	- Realiza la calibración y las comprobaciones diarias y gestiona el historial.
	- Permite al usuario configurar el monitor; por ejemplo, cambiar el modo CAL Switch o la señal de entrada con el ratón o el teclado.
- Utiliza un soporte con un amplio rango de movimiento. Permite ajustar el monitor en la posición óptima para un uso fácil y para reducir al mínimo la fatiga. (Inclinación: 30˚ arriba/0˚ abajo, giro: 35˚ derecha/35˚ izquierda, altura ajustable: 100 mm)

## **1-2. Contenido del paquete**

Compruebe que todos los elementos siguientes estén incluidos en la caja. Si falta alguno de ellos, póngase en contacto con su distribuidor o un representante local de EIZO.

#### **Nota**

- Conserve la caja y los materiales de embalaje para utilizarlos en futuros desplazamientos o transportes del monitor.
	- Monitor
	- Cable de alimentación

ரா mi II

- Cable de señal digital: PP300 DisplayPort - DisplayPort  $\mathbb{N}$  :
- Cable USB: UU300
- EIZO LCD Utility Disk (CD-ROM)
- Instrucciones de uso
- Tornillos de montaje VESA (M4 x 12 mm, 4 uds)

## **●EIZO LCD Utility Disk**

Los elementos siguientes están incluidos en el EIZO LCD Utility Disk (CD-ROM). Consulte el archivo Readme.txt del CD-ROM para obtener información sobre los procedimientos para iniciar el software o consultar los archivos.

- Archivo Readme.txt
- Software de control de calidad del monitor RadiCS LE (para Windows)
- Manual del usuario
	- Manual de instalación del monitor
	- Manual del usuario de RadiCS LE
- Dimensiones exteriores

### **Nota**

• Para obtener información sobre cómo instalar y utilizar RadiCS LE, consulte el Manual del usuario de RadiCS LE. Al utilizar RadiCS LE, conecte el monitor al ordenador con el cable USB suministrado.

## <span id="page-10-0"></span>**1-3. Controles y funciones**

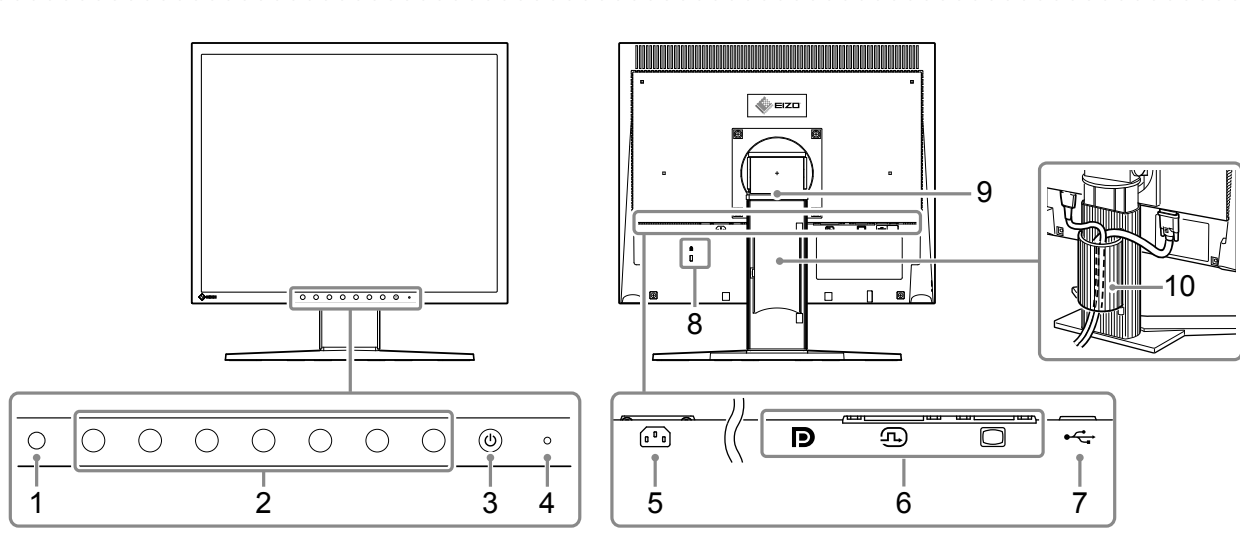

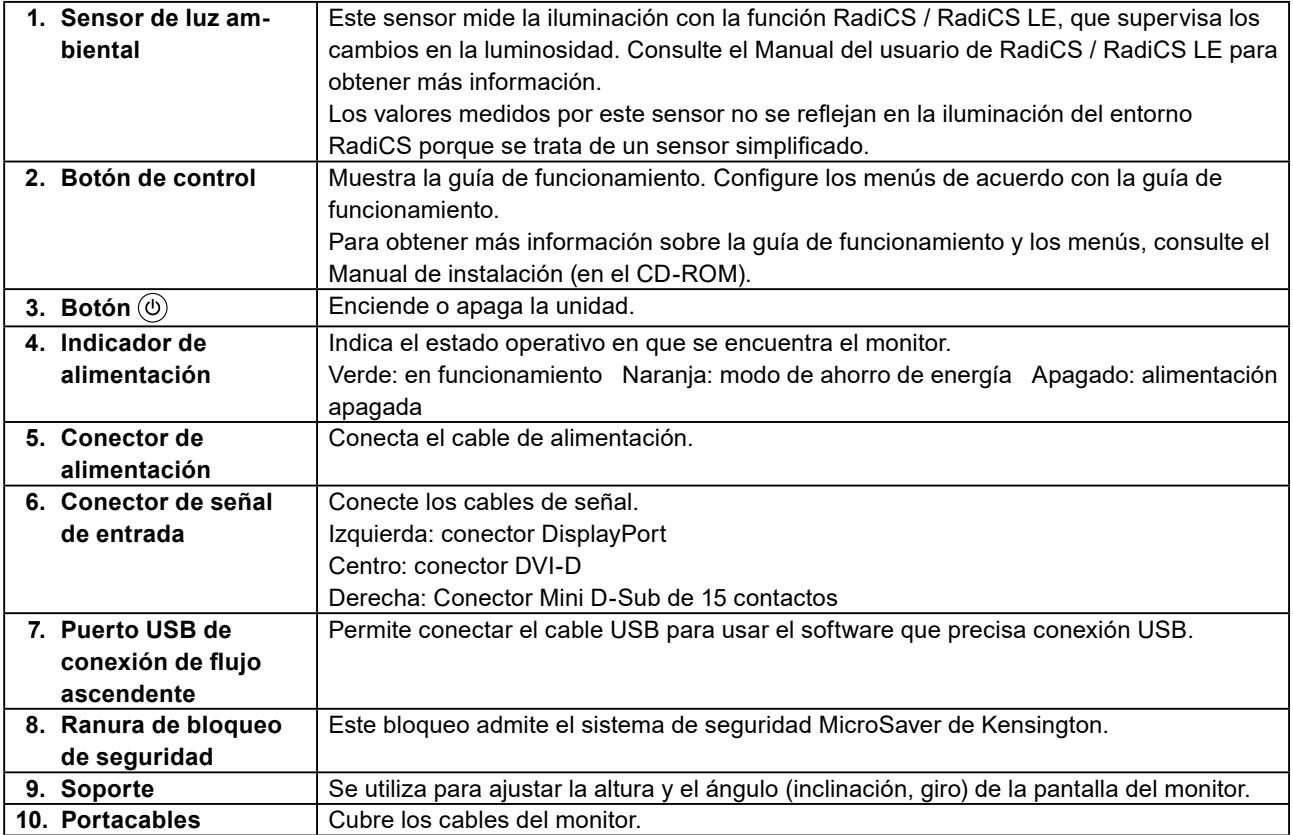

## <span id="page-11-0"></span>**Capítulo 2 Instalación/Conexión**

## **2-1. Antes de instalar el producto**

Lea atentamente las "PRECAUCIONES" (página 3) y siga siempre las instrucciones. Si instala este producto sobre un escritorio lacado, el color puede adherirse a la parte inferior del soporte debido a la composición de la goma. Compruebe la superficie del escritorio antes de usarlo.

## **●Requisitos de instalación**

Cuando instale el monitor en un estante, asegúrese de que haya suficiente espacio a los lados, detrás y encima del monitor.

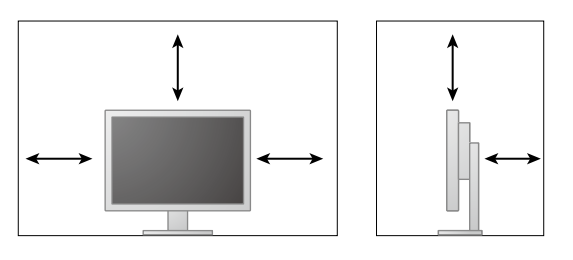

#### **Atención**

• Coloque el monitor de forma que la luz no interfiera con la pantalla.

## <span id="page-12-0"></span>**2-2. Conexión de los cables**

### **Atención**

- Compruebe que el PC y el monitor están apagados.
- Si sustituye su monitor actual por este otro, asegúrese de cambiar en el ordenador los valores de configuración de la resolución y la frecuencia de barrido vertical por los que estén disponibles para este monitor según se indica en "4-2. Resoluciones compatibles" (página 17) antes de proceder a la conexión.

## **1. Conecte los cables de señal.**

Compruebe las formas de los conectores y conecte los cables.

Una vez conectado el cable DVI o el cable D-Sub al monitor, apriete los elementos de sujeción para fijar el conector.

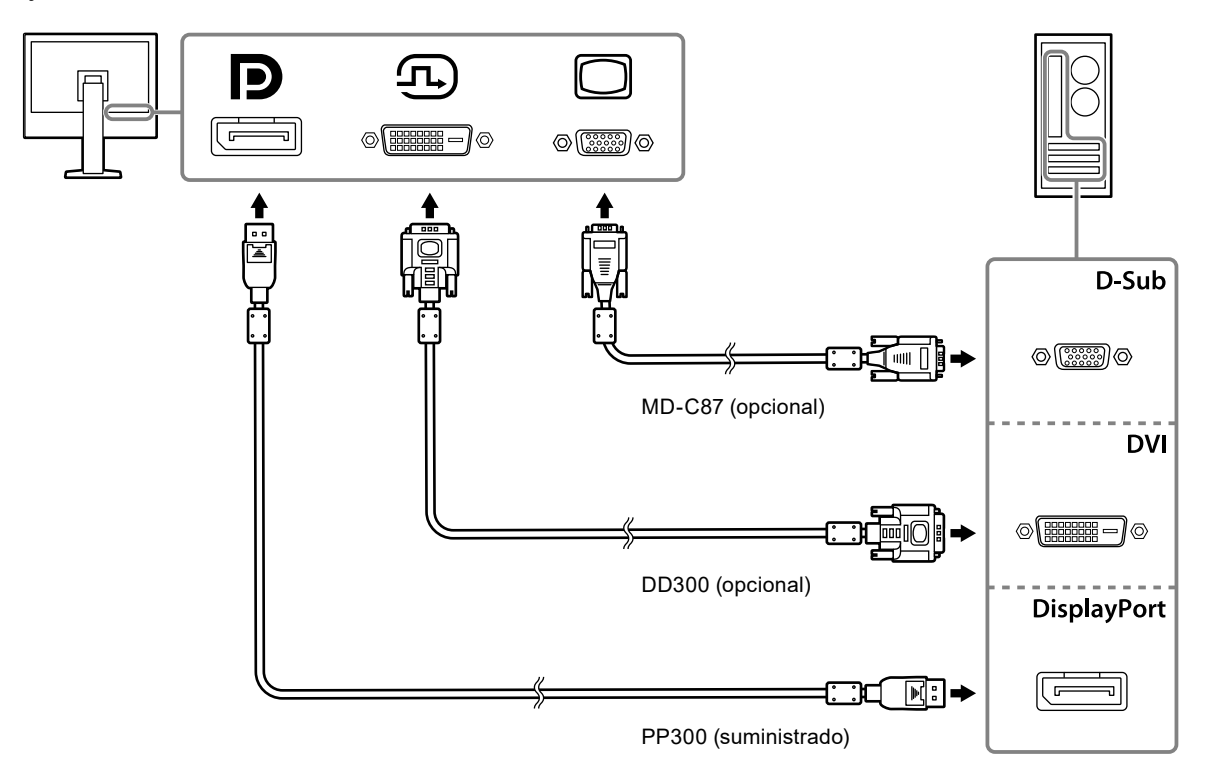

## **2.Enchufe el cable de alimentación a una toma de corriente y al conector de alimentación del monitor.**

Inserte el cable de alimentación correctamente en el conector de alimentación del monitor.

**3. Si utiliza RadiCS / RadiCS LE, conecte el cable USB entre el puerto USB de conexión de flujo ascendente del monitor y el ordenador.**

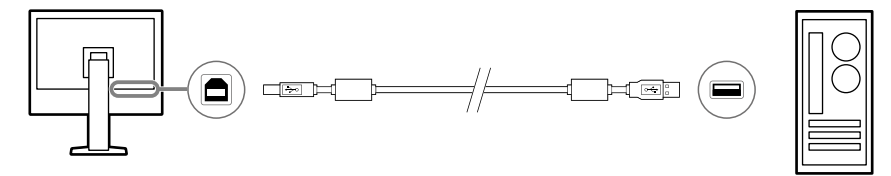

## <span id="page-13-0"></span>**2-3. Encendido**

## **1.** Pulse  $\circledcirc$  para encender el monitor.

El indicador de alimentación del monitor se ilumina en verde.

Si el indicador no se enciende, consulte "Capítulo 3 No aparece ninguna imagen" (página 15).

## **2.Encienda el PC.**

Aparece la imagen de pantalla.

Si no aparece ninguna imagen tras el encendido, consulte "Capítulo 3 No aparece ninguna imagen" (página 15) para obtener más información.

### **Atención**

• Se recomienda apagar el monitor por medio del botón de alimentación para obtener el máximo ahorro de energía. Cuando no utilice el monitor, puede desconectar el enchufe de corriente para cortar el consumo energético por completo.

**Nota**

- Al encender el monitor y el ordenador por primera vez con una señal analógica, la función de Autoajuste ajustará el reloj, la fase y la posición de la pantalla automáticamente.
- Para maximizar la vida útil del monitor, evitar la degradación del brillo y reducir el consumo eléctrico, lleve a cabo lo siguiente:
	- Use la función de ahorro de energía del PC.
- Cuando haya terminado de utilizar el monitor y el PC, apáguelos.

## **2-4. Ajuste de la altura y el ángulo de la pantalla**

Sujete los extremos izquierdo y derecho del monitor con ambas manos para regular la altura, la inclinación y el giro de la pantalla y conseguir la posición de trabajo óptima.

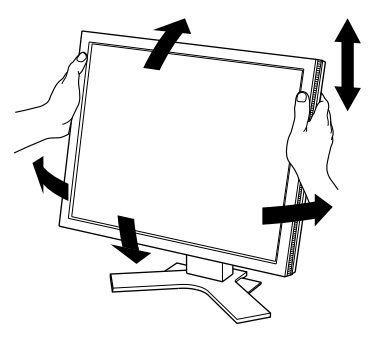

#### **Atención**

• Cuando se haya completado el ajuste, asegúrese de que los cables estén bien conectados.

## <span id="page-14-0"></span>**Capítulo 3 No aparece ninguna imagen**

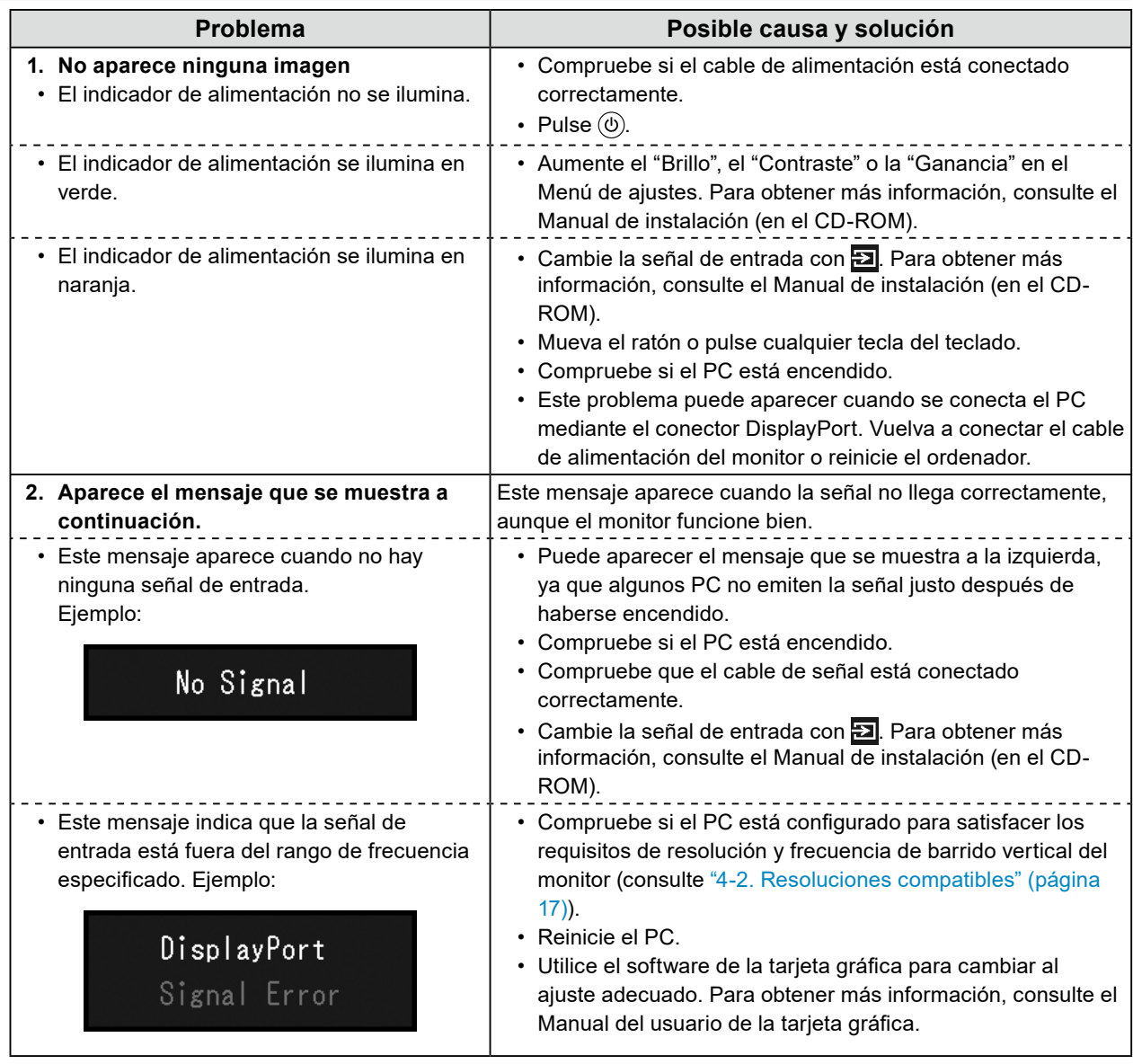

## <span id="page-15-0"></span>**Capítulo 4 Especificaciones**

## **4-1. Lista de especificaciones**

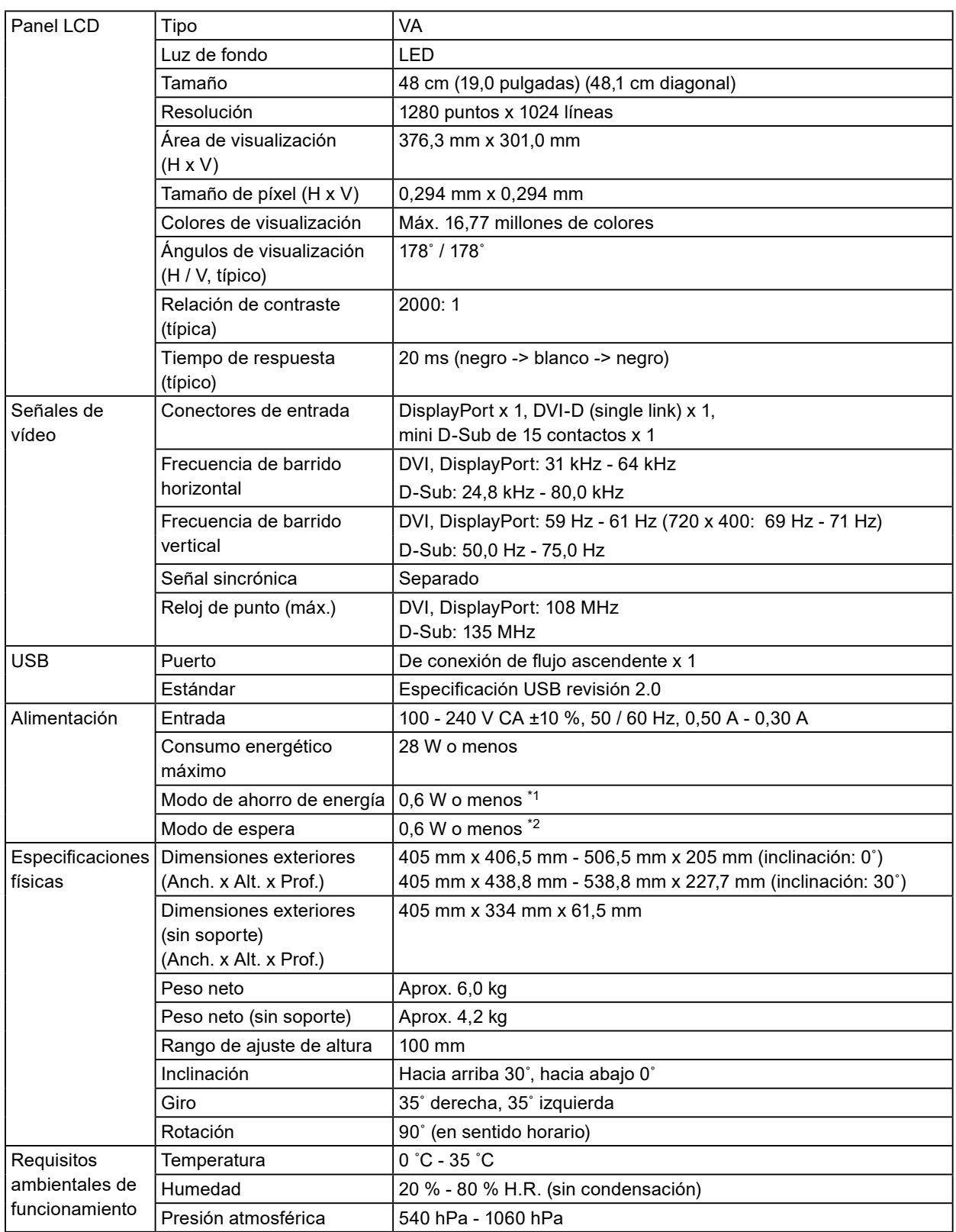

<span id="page-16-0"></span>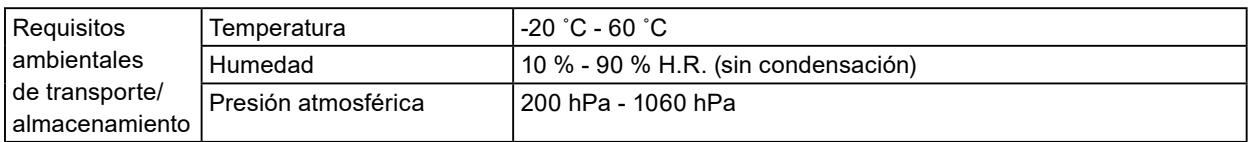

\*1 Cuando se utiliza la entrada DVI, el puerto USB de conexión de flujo ascendente no está conectado, "Detección entrada automática": "Off", "Ahorro ener.": "On" y "DP Power Save": "On"

\*2 Cuando el puerto USB de conexión de flujo ascendente no está conectado y "DP Power Save": "On"

## **4-2. Resoluciones compatibles**

El monitor admite las siguientes resoluciones.

## **●Para la entrada de señal digital (DisplayPort / DVI)**

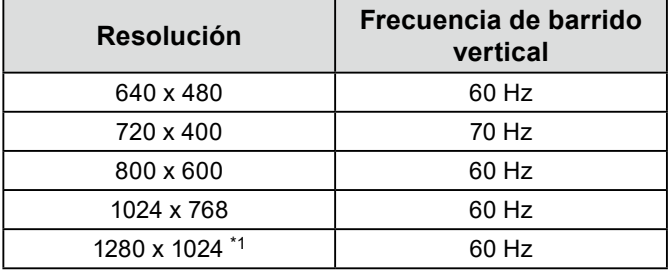

\*1 Resolución recomendada.

## **●Para la entrada de señal analógica (D-Sub)**

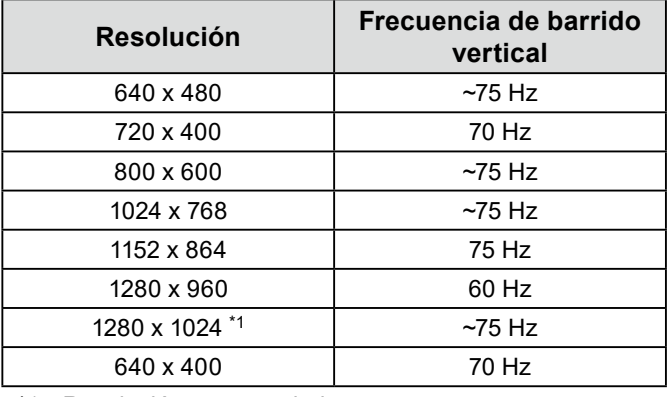

\*1 Resolución recomendada.

## <span id="page-17-0"></span>**4-3. Accesorios**

Los accesorios siguientes están disponibles por separado.

Para obtener información actualizada sobre los accesorios opcionales que se venden por separado y sobre la tarjeta gráfica compatible, consulte nuestro sitio web.

 $0.0.0$ 

<http://www.eizoglobal.com>

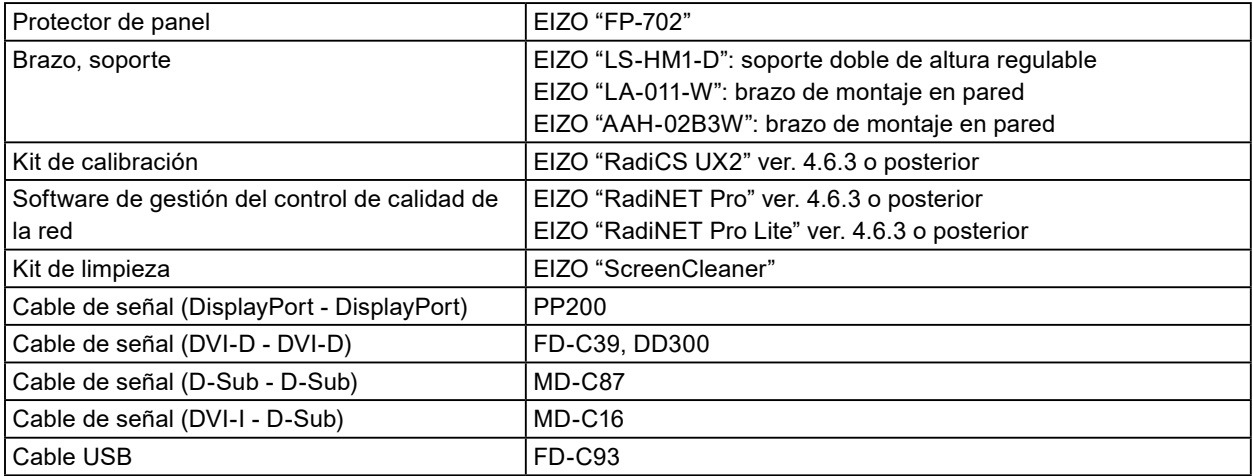

## <span id="page-18-0"></span>**Apéndice**

## **Estándar médico**

- Deberá garantizarse que el sistema final cumpla con los requisitos de la norma IEC60601-1-1.
- Los equipos alimentados por energía eléctrica pueden emitir ondas electromagnéticas, que podrían influir en, limitar o causar un mal funcionamiento del monitor. Instale el equipo en un entorno controlado en el que se eviten tales efectos.

## **Clasificación del equipo**

- Tipo de protección frente a descargas eléctricas: Clase I
- Clase CEM: IEC60601-1-2 Grupo 1, Clase B
- Clasificación del producto sanitario (UE): Clase I
- Modo de funcionamiento: continuo
- Clase IP: IPX0

## <span id="page-19-0"></span>**Información sobre compatibilidad electromagnética (CEM)**

El rendimiento de la serie RadiForce permite mostrar imágenes médicas correctamente.

## **Entornos de uso previsto**

- La serie RadiForce se ha diseñado para su uso en los siguientes entornos.
- Centros sanitarios profesionales, como clínicas y hospitales

Los siguientes entornos no son convenientes para utilizar la serie RadiForce:

- Entornos de asistencia sanitaria doméstica
- Cerca de equipos quirúrgicos de alta frecuencia como un bisturí electroquirúrgico
- Cerca de equipos terapéuticos de onda corta
- En habitaciones protegidas contra señales de RF de sistemas médicos para IRM
- En entornos específicos protegidos
- Instalación en vehículos, entre otros, ambulancias
- Otros entornos especiales

## **ADVERTENCIA**

**La serie RadiForce exige adoptar precauciones especiales con respecto a la CEM y se debe instalar. Es necesario leer detenidamente la información sobre CEM y la sección «PRECAUCIONES» de este documento. Además, se deben respetar las siguientes instrucciones al instalar y utilizar el producto.**

**La serie RadiForce no debe usarse pegada a otros equipos ni montada encima o debajo de otros equipos. Si fuera necesario su uso de tal manera, deberá observarse el equipo o el sistema para comprobar que funciona con normalidad en la configuración en la que se va a utilizar.**

**Si utiliza un equipo de comunicación por RF portátil, manténgalo a 30 cm (12 pulgadas) o más de cualquier pieza, incluidos los cables, del RadiForce. De lo contrario, podría producirse una degradación del rendimiento de este equipo.**

**La persona que conecte equipos adicionales a las entradas o salidas de señal en la configuración de un sistema médico será responsable de que el sistema cumpla los requisitos estipulados en IEC60601-1-2.**

**No toque los conectores de señal de entrada y salida mientras use la serie RadiForce. De lo contrario, la imagen que se muestra podría verse afectada.**

**Asegúrese de utilizar los cables suministrados con el producto o cables especificados por EIZO. El uso de otros cables distintos a los especificados o suministrados por EIZO puede provocar un incremento de las emisiones electromagnéticas o una reducción de la inmunidad electromagnética de este equipo, así como un funcionamiento incorrecto.**

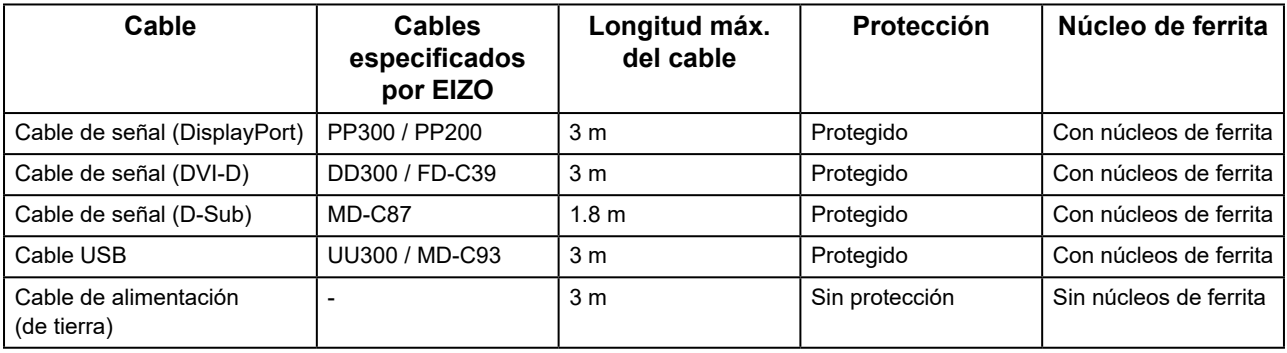

## **Descripciones técnicas**

**Industrial electromagnétical electromagnétical electromagnétical electromagnétical electromagnétical electromagnétic** 

## **Emisiones electromagnéticas**

La serie RadiForce se ha diseñado para su uso en el entorno electromagnético que se indica a continuación. El cliente o el usuario de la serie RadiForce debe asegurarse de que se utilice en dicho entorno.

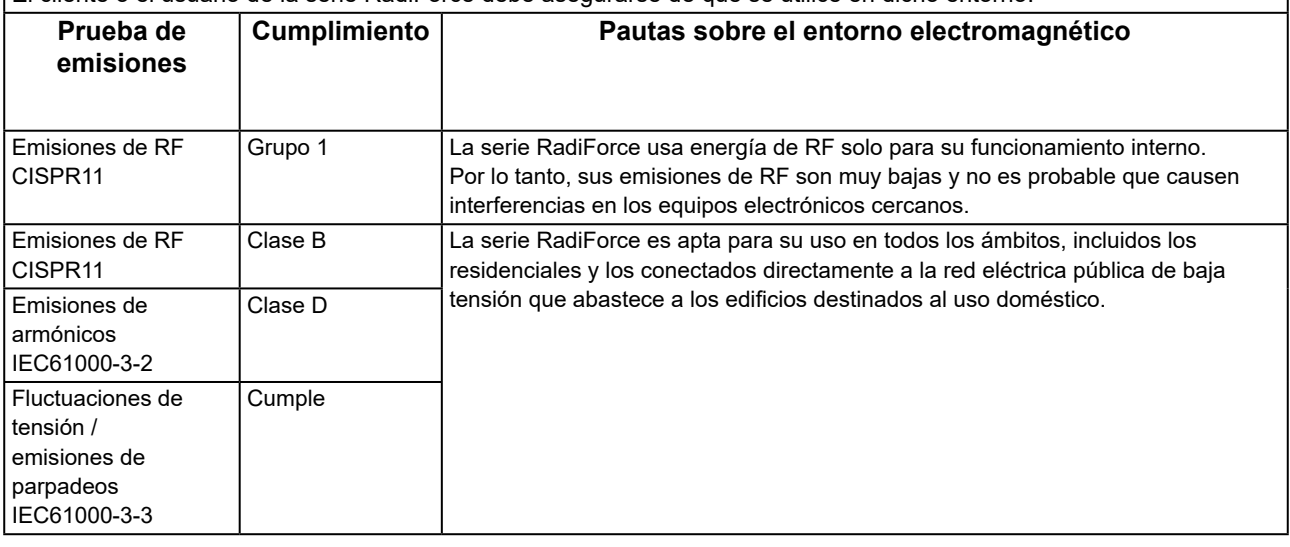

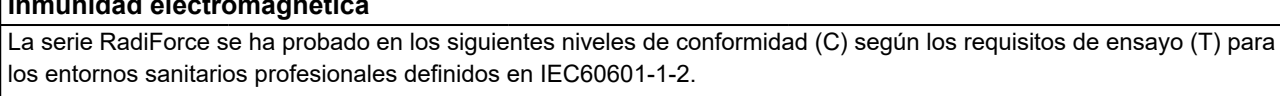

El cliente o el usuario de la serie RadiForce debe asegurarse de que se utilice en dicho entorno.

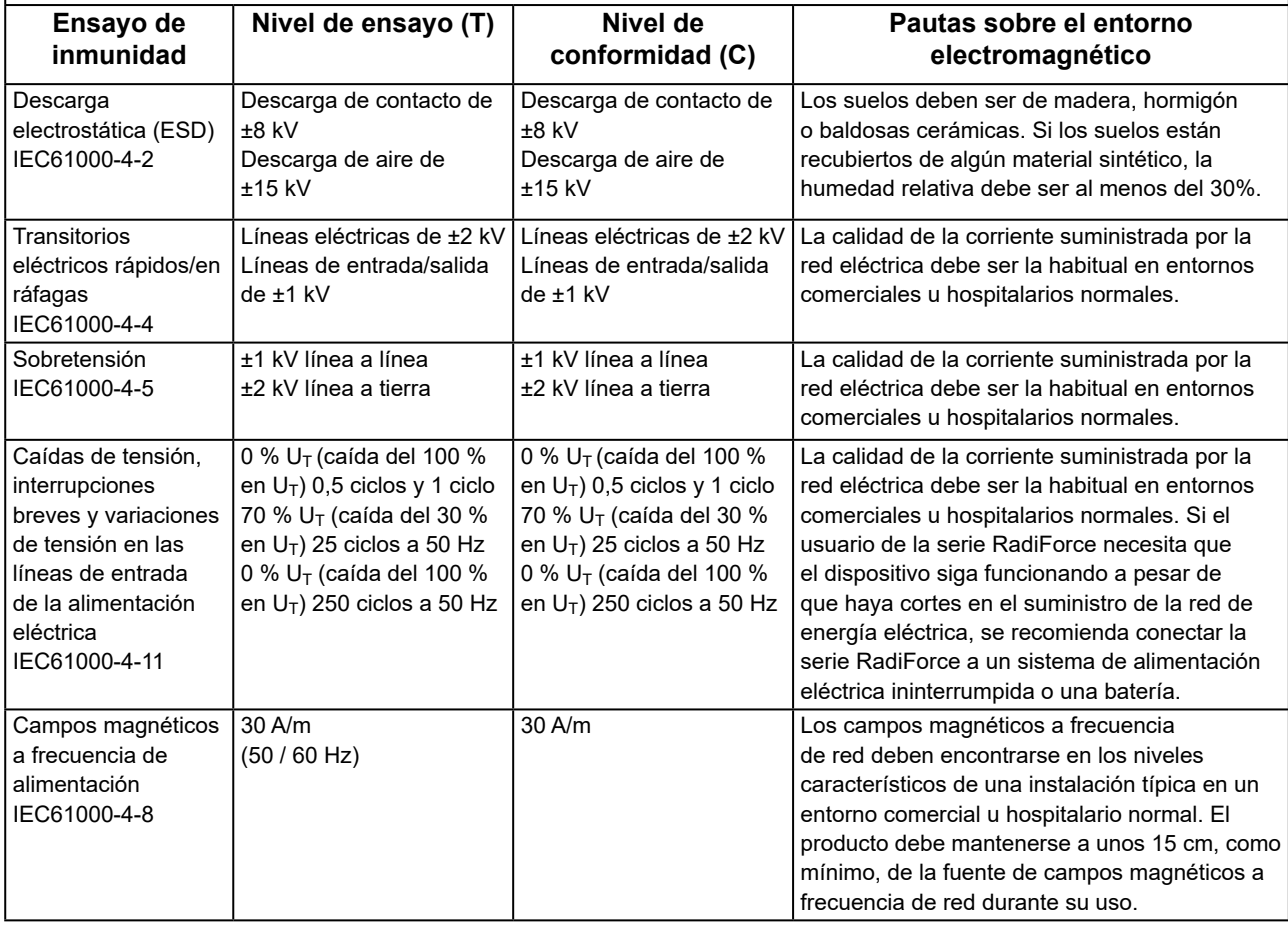

## **Inmunidad electromagnética**

La serie RadiForce se ha probado en los siguientes niveles de conformidad (C) según los requisitos de ensayo (T) para los entornos sanitarios profesionales definidos en IEC60601-1-2.

El cliente o el usuario de la serie RadiForce debe asegurarse de que se utilice en dicho entorno.

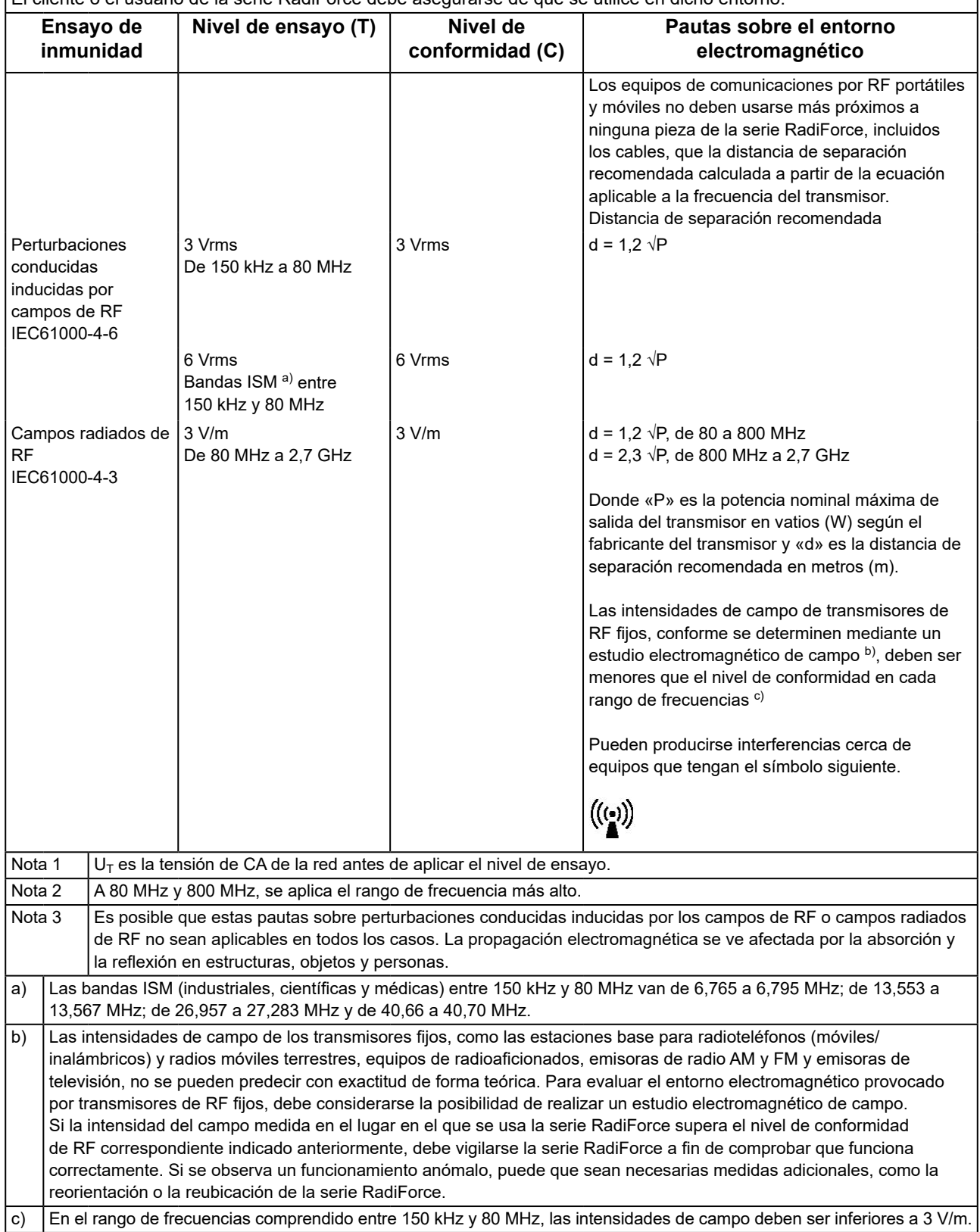

### **Distancias de separación recomendadas entre los equipos de comunicación por RF portátiles o móviles y la serie RadiForce**

La serie RadiForce está diseñada para su uso en un entorno electromagnético en el que se controlen las perturbaciones por emisiones de RF radiada. El cliente o el usuario de la serie RadiForce puede evitar que se produzcan interferencias electromagnéticas. Para ello, debe mantener una distancia mínima (30 cm) entre los equipos de comunicaciones por RF portátiles y móviles (transmisores) y la serie RadiForce.

La serie RadiForce se ha probado en los siguientes niveles de conformidad (C) según los requisitos de ensayo (T) de inmunidad a los campos próximos a los servicios de comunicaciones inalámbricos por RF.

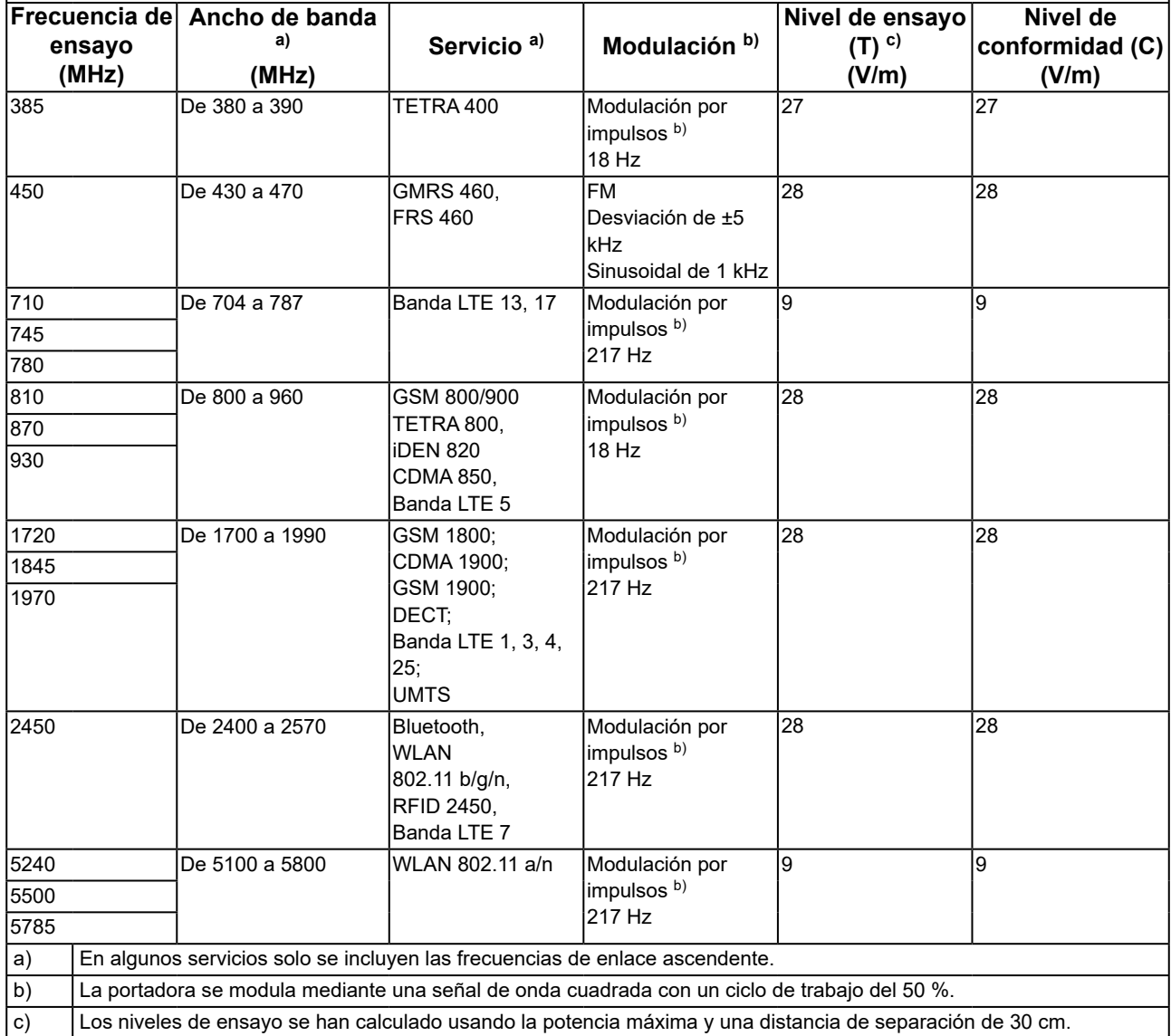

El cliente o el usuario de la serie RadiForce puede evitar que se produzcan interferencias de campos magnéticos próximos. Para ello, debe mantener una distancia mínima (15 cm) entre los transmisores de RF y la serie RadiForce. La serie RadiForce se ha probado en los siguientes niveles de conformidad (C) según los requisitos de ensayo (T) de inmunidad a los campos magnéticos próximos de la siguiente tabla.

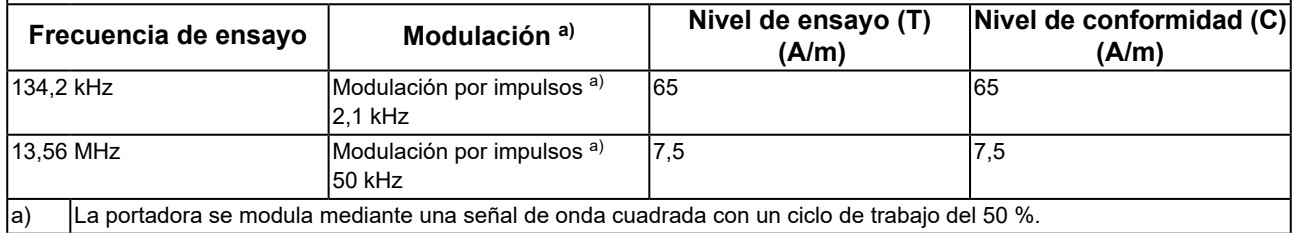

En el caso de otros equipos de comunicación por RF portátiles y móviles (transmisores), debe mantenerse una distancia mínima entre dichos equipos y la serie RadiForce, según lo recomendado a continuación, de acuerdo con la potencia máxima de salida del equipo de comunicaciones.

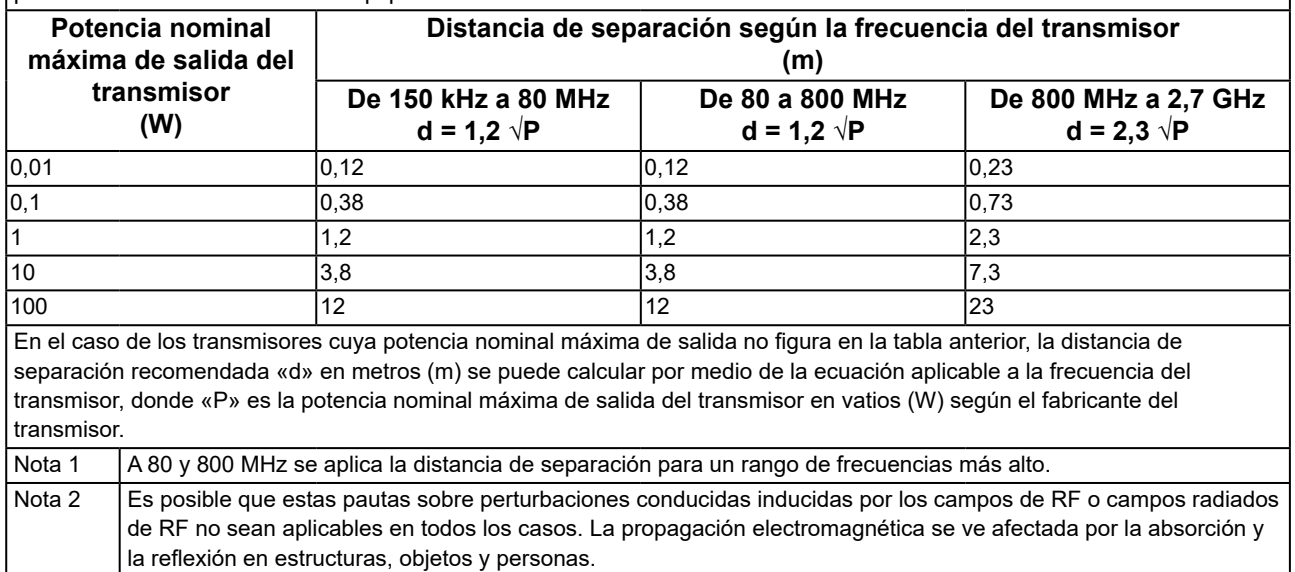

 $\overline{1}$ 

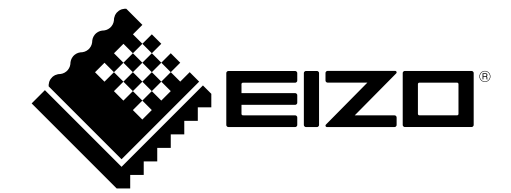

## EIZO Corporation **MA**<br>153 Shimokashiwano, Hakusan, Ishikawa 924-8566 Japan

#### EC REP  $EIZD GmbH$

Carl-Benz-Straße 3, 76761 Rülzheim, Germany

艺卓显像技术(苏州)有限公司 中国苏州市苏州工业园区展业路 8 号中新科技工业坊 5B

## **EIZO Limited UK Responsible Person**

1 Queens Square, Ascot Business Park, Lyndhurst Road, Ascot, Berkshire, SL5 9FE, UK

## **EIZO AG**

Moosacherstrasse 6, Au, CH-8820 Wädenswil, Switzerland

 $CH$  REP

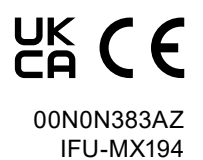